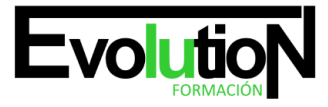

# **TUTORIAL DE ADOBE PREMIERE Y ADOBE PHOTOSHOP**

**SKU:** EVOL-2606-iNO-B | **Categorías:** [ARTES GRÁFICAS, IMAGEN Y SONIDO,](https://formacion.cursosbonificadosevolution.es/categoria-curso/artes-graficas-imagen-y-sonido) [Creación, Diseño y Edición Digital](https://formacion.cursosbonificadosevolution.es/categoria-curso/artes-graficas-imagen-y-sonido/creacion-diseno-y-edicion-digital)

## **INFORMACIÓN DEL CURSO**

**Horas** [60](https://formacion.cursosbonificadosevolution.es/horas/60)

**Acreditado por Universidad** [NO](https://formacion.cursosbonificadosevolution.es/acreditado-por-universidad/no)

**Créditos ECTS** [0](https://formacion.cursosbonificadosevolution.es/creditos-ects/0)

CURSO DE ESPECIALIZACIÓN

#### **Objetivos**

Este curso online de Tutorial de Adobe Premiere y Adobe Photoshop ofrece una formación básica sobre Adobe Premiere, que es la herramienta de edición de vídeo digital no lineal más utilizada por profesionales y no profesionales, debido a que es un software muy extendido en el sector de la edición de vídeo, y sobre Adobe Photoshop, que es un software para la creación y diseño de gráficos, tratamiento digital de imágenes y retoque fotográfico.

#### **Contenidos**

## **UNIDAD DIDÁCTICA 1. INTRODUCCIÓN A PREMIERE**

- 1. Interface de Adobe Premiere.
- 2. Espacio de Trabajo.
- 3. Capturar Vídeo.
- 4. Importar Archivos.
- 5. Ajustes de Proyecto.
- 6. Paneles y espacios de trabajo.

## **UNIDAD DIDÁCTICA 2. ADMINISTRACIÓN DE RECURSOS EN PREMIERE**

- 1. Panel Proyecto.
- 2. Ventana Monitor.
- 3. Panel Línea de Tiempo.
- 4. Uso de las Pistas.
- 5. Modificar un clip.

## **UNIDAD DIDÁCTICA 3. HERRAMIENTAS Y MARCADORES EN PREMIERE**

1. Herramientas.

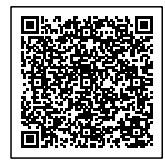

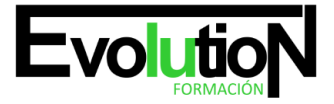

- 2. Herramientas de selección, velocidad y zoom.
- 3. Herramientas de edición.
- 4. Herramienta cuchilla, deslizar y desplazar.
- 5. Marcadores.

### **UNIDAD DIDÁCTICA 4. CONCEPTOS BÁSICOS EN ADOBE PHOTOSHOP**

- 1. Novedades del programa
- 2. Tipos de imágenes
- 3. Resolución de imagen
- 4. Formato PSD
- 5. Formatos de imagen

#### **UNIDAD DIDÁCTICA 5. ÁREA DE TRABAJO EN ADOBE PHOTOSHOP**

- 1. Abrir y guardar una imagen
- 2. Crear un documento nuevo
- 3. Área de trabajo
- 4. Gestión de ventanas y paneles
- 5. Guardar un espacio de trabajo
- 6. Modos de pantalla

#### **UNIDAD DIDÁCTICA 6. PANELES Y MENÚS EN ADOBE PHOTOSHOP**

- 1. Barra menú
- 2. Barra de herramientas
- 3. Opciones de Herramientas y barra de estado
- 4. Ventanas de photoshop I
- 5. Ventanas de photoshop II
- 6. Zoom y mano y ventana navegador
- 7. Prácticas

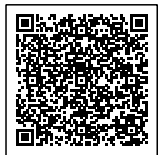

[Diseño y Edición Digital](https://formacion.cursosbonificadosevolution.es/categoria-curso/artes-graficas-imagen-y-sonido/creacion-diseno-y-edicion-digital)